# Storage Tanks E-Permitting User Guide

# Table of Contents

| Storage Tank Registration Submissions            | 2  |
|--------------------------------------------------|----|
| Create Tab                                       | 2  |
| Amend Existing Facility                          | 3  |
| Change of Ownership                              | 5  |
| Tank Owner information Module:                   | 6  |
| Site information Module:                         | 8  |
| Facility Information Module:                     | 9  |
| Responsible Official Contact Information Module: |    |
| Change of Ownership Information Module:          | 11 |
| Correction notice:                               | 13 |
| New Facility                                     |    |
| Tank Owner Information module:                   |    |
| Site Information module:                         |    |
| Facility Information module:                     |    |
| Responsible Official Contact Information module: |    |
| Storage Tank Information module:                 |    |
| Correction Notice:                               |    |
| Maintenance Tab                                  |    |
| Facility Information                             |    |
| Facility Contacts Mass Update                    |    |

Questions? Contact the DEP Division of Storage Tanks at 717-772-5599 for assistance.

# Storage Tank Registration Submissions

From the e-permitting Home Page, click on the Storage Tanks module to be taken to the e-permit Dashboard. At the top of the screen, there are two tabs that allow you to perform registration tasks, the **Create Tab** and the **Maintenance Tab**.

# **Create Tab**

The Create Tab allows you to submit registration forms. You can submit a **New Facility Registration**, **Change of Ownership**, or a **Registration Amendment**. To access these registration forms, click on the **Create** tab along the top of your screen, then hover over **Storage Tank Registration** in the drop-down menu. Click on **Amend Existing Facility, Change of Ownership** or **Initial – New Facility**.

|       | ft Home     | e Crea | te 🗕   | <b>Admin</b>    | Ma | aintenance -              |  |
|-------|-------------|--------|--------|-----------------|----|---------------------------|--|
|       |             | Stor   | age Ta | ank Registratio | n  | C Amend Existing Facility |  |
| -     | Dashboard   |        |        |                 |    | Change of Ownership       |  |
| Ť     | Dashbuaru   |        |        |                 |    | C Initial - New Facility  |  |
| ePerr | nit Dashboa | ard    |        |                 |    |                           |  |

Completed (4)

Drafts (1)

Pending (7)

# **Amend Existing Facility**

To amend an existing facility, select the Tank Owner and/or Facility you would like to submit the amendment for and click **Continue**.

| Facility Selection                           |                         |   |
|----------------------------------------------|-------------------------|---|
| Purpose of Submittal*                        | Amend Existing Facility |   |
| Select the Tank Owner*                       | Select a value          | ~ |
| Select the facility you would like to alter* | Select a value          | ~ |
| Continue Back                                |                         |   |

You will be taken to the e-permit Authorization Overview screen:

#### ePermit Authorization Overview

Select the areas below which you would like to amend and click Save.

|                   |                                          |               |             | II View A | II Modules |          |
|-------------------|------------------------------------------|---------------|-------------|-----------|------------|----------|
| ncluded           | Go To                                    |               |             | Status    | Con        | npleted  |
| 2                 | Tank Owner Information                   |               |             | Ø         | 03/2       | 5/2022   |
| 2                 | Site Information                         |               |             | A         |            |          |
| 2                 | Facility Information                     |               |             |           |            |          |
| 5                 | Responsible Official Contact Information |               |             | 8         |            |          |
| C                 | Storage Tank Information                 |               |             | 8         |            |          |
| al Attachments(0) |                                          |               |             |           |            |          |
| Date Added        | Document Name                            | Document Type | Description | Edit      | Delete     | Download |
| to attachments to | display                                  |               |             |           |            |          |
| oad New Attachme  | ent                                      |               |             |           |            |          |

**Note**: You will notice several different symbols next to the module names, listed under the **Status** column. Modules that have been filled out and passed their Completeness Checks will have a green check mark. A black triangle next to a module means there is information missing that must be entered before the amendment can be submitted. A red X is okay – it appears next to unselected modules.

# Select the modules you would like to complete based on the information you are amending according to the following:

# Select the Tank Owner Information module if you are:

- Changing the tank owner mailing address
- Changing the tank owner contact information
- Changing the property owner information

# Select the Site Information module if you are:

- Changing the site name
- Changing the site address
- Changing the site contact information
- Changing the NAICS information

# Select the Facility Information module if you are:

- Changing the facility name
- Changing the facility address
- Changing the facility operator information

# Select the Responsible Official Contact Information module if you are:

- Changing the responsible official name and/or contact information
- Changing the invoice contact information

Note – Changing contact information can also be performed through the simpler Maintenance tab, see page 31.

## Select the Storage Tank Information module if you are:

- Changing tank status
- Changing tank substance
- Adding a tank
- Removing a tank

Once the modules are selected, you will be able to click on the name of each module to fill out the required information. When you have finished entering and/or editing the information in the module, click **Save** and then **Completeness Check**. Modules must pass the completeness check to **Continue**.

Once all your chosen modules are complete, click **Final Completeness Check** at the bottom of the Overview screen. Once the final completeness check has passed, click **Submit** for the registration to be sent to the Storage Tanks office for processing. Once DEP has reviewed your application you will receive an email with further instructions on what to do next.

# Change of Ownership

To Change Ownership, select the New Tank Owner from the drop down menu and enter the facility ID number you took owner ship of. Then select **Load Facility Info**.

| Client Selection                                                           |                |                    |  |  |  |  |  |
|----------------------------------------------------------------------------|----------------|--------------------|--|--|--|--|--|
| Select the New Tank Owner*                                                 | Select a value | ~                  |  |  |  |  |  |
| Select Facility (Change of Ownership)                                      |                |                    |  |  |  |  |  |
| Enter the Facility ID of the facility (XX-XXXXX) you took<br>ownership of* |                | Load Facility Info |  |  |  |  |  |
| Continue Back                                                              |                |                    |  |  |  |  |  |

**Note:** if you do not find the correct New Tank Owner listed, you will need to complete e-permitting selfenrollment as the new owner or contact DEP to have the new owner record created and linked to your Greenport profile.

н

Facility info will automatically populate, and you will be asked if the above facility is the correct facility to transfer ownership. Click **yes** if its correct. If its not correct, click **no** and enter the correct facility ID number.

Next, are you taking ownership of all the tanks at this facility. Click yes if its correct and then continue.

| Is the above facility the correct facility to transfer ownership?*  Yes |
|-------------------------------------------------------------------------|
| Are you taking ownership of all the tanks at this facility?*  Yes O No  |
| Continue Back                                                           |

You will be taken to the e-permit Authorization Overview screen:

There are 5 modules: Tank owner information, site information, facility information, responsible official contact information, and change of ownership information.

|                   |                          |                                          |             | II View Al | I Modules |          |
|-------------------|--------------------------|------------------------------------------|-------------|------------|-----------|----------|
| Included          | Go To                    |                                          |             | Status     | Cor       | npleted  |
| 1                 | Tank Owner Information   |                                          |             | ⊗          |           |          |
| 1                 | Site Information         | Site Information                         |             |            |           |          |
| 1                 | Facility Information     | Facility Information                     |             |            |           |          |
| 1                 | Responsible Official Con | Responsible Official Contact Information |             |            |           |          |
| 7                 | Change of Ownership In   | formation                                |             | 8          |           |          |
| al Attachments(0) |                          |                                          |             |            |           |          |
| Date Added        | Document Name            | Document Type                            | Description | Edit       | Delete    | Download |
| No attachments to |                          | Document type                            | Description | Luit       | Delete    | Download |

ePermit Authorization Overview

### Tank Owner information Module:

Click the blue hyper link to open the tank owner information. This will auto populate with the New Owner Information. Greyed out areas cannot be changed/updated.

**Note:** You will notice several different symbols next to the module names, listed under the **Status** column. Modules that have been filled out and passed their Completeness Checks will have a green check mark. A black triangle next to a module means there is information missing that must be entered before the Change of Ownership can be submitted. A red X is okay – it appears next to unselected modules; this will change as you click the corresponding blue hyperlinks and enter the required information. Is the Property Owner information the same as the Tank Owner? Click **yes** if that is correct. When you have finished entering and/or editing the information in the module, click **Save** and then **Completeness Check** and then **Continue** if everything is complete for this module.

Modules must pass the completeness check in order to submit the change of ownership form.

If the Property owner and Tank owner info is not the same click **no** and enter the property owner information into required fields.

When you have finished entering and/or editing the information in the module, click **Save** and then **Completeness Check** and then **Continue** if everything is complete for this module. Modules must pass the completeness check in order to submit the change of ownership form.

The completeness check will let you know if you missed something.

| Property Ov | wner Information             |                           |               |             |      |        | ٦          |
|-------------|------------------------------|---------------------------|---------------|-------------|------|--------|------------|
|             | Property Owner In<br>Owner?* | formation the same as the | ● Yes 🔿 No    |             |      |        |            |
| Tank Owner  | r Information Attach         | iments (0)                |               |             |      |        |            |
| Date        | Added                        | Document Name             | Document Type | Description | Edit | Delete | Download   |
| There       | e are no items to dis        | splay                     |               |             |      |        |            |
| CUpload N   | New Attachment               |                           |               |             |      |        |            |
|             |                              |                           |               |             |      |        |            |
|             | Save                         | Completeness Check        | Back          |             |      |        | Continue → |

All the modules will have a section at the bottom where you can upload documents. The only module that has an upload requirement is the last module **Change of Ownership Information**.

### Site information Module:

This is site information for the facility location which will automatically populate. You cannot change the greyed-out areas.

Enter site contact required fields.

| Site Contact Information    |                     |
|-----------------------------|---------------------|
| Site Contact Last Name*     |                     |
| Site Contact First Name*    |                     |
| Site Contact Middle Initial |                     |
| Site Contact Suffix         |                     |
| Site Contact Title          |                     |
| Site Contact Firm           |                     |
| Mailing Address Line 1*     |                     |
| Mailing Address Line 2      |                     |
| City*                       | State* Pennsylvania |
| Country                     | United States       |
| Email                       |                     |

You will need to select the Site to Tank Owner Relations from the drop-down menu. Then click **Save**, **Completeness Check**, then **Continue** if everything is correct.

| itional Site Information         |                                      |        |
|----------------------------------|--------------------------------------|--------|
| NAICS                            | Agent for Owner or Operator          |        |
| NAICS Code                       | Contractor for Owner or Operator     | Delete |
| There are no items to display    | Lessee                               |        |
| CAdd NAICS Code                  | Lessee/Operator<br>Operator<br>Other |        |
| Site to Tank Owner Relationship* |                                      | *      |

### Facility Information Module:

This will also automatically populate with the facility information. There are 2 fields you can update/change and that is "Facility Name" and "Facility Kind". Other fields are greyed out.

If the **Latitude** and **Longitude** does not automatically populate and you are asked to enter this required information this is what you will see:

To find your facility's Latitude and Longitude you can use a GPS device/unit or <u>Google Maps</u>. **Note:** To use <u>Google Maps</u>, type the facility's complete address in the search bar. This will bring up a red pin drop on the map. Right click red pin to obtain the latitude and longitude.

Next, Horizontal Collection Method Code – Select whether you used Google or GPS to determine the latitude and longitude.

| Latitude*                                            |                     | Longitude*                          |                       |
|------------------------------------------------------|---------------------|-------------------------------------|-----------------------|
| All points should be provided in NAD 83 and reported | ed to at least 4 de | ecimal places, with a maximum of 6. |                       |
| Horizontal Collection Method Code*                   |                     |                                     |                       |
| Is the Facility Operator the same as the Owner?*     | ⊖ Yes ⊖             |                                     |                       |
|                                                      |                     | GOGLE                               |                       |
|                                                      |                     | GPS                                 |                       |
| Save Completeness Check                              | Back                |                                     | ← Previous Continue → |

If the Facility Operator is the same as the owner click yes, **Save**, and **Completeness Check**. If everything is complete, click **Continue**.

| Is the Facility Operator the same as the Owner?* |      |                       |
|--------------------------------------------------|------|-----------------------|
| Save Completeness Check                          | Back | ← Previous Continue → |

If the facility operator is not the same as the owner click **No** and enter the facility operator information in the required fields. Click **Save** and **Completeness Check**. If everything is complete **Continue** to next page.

| Facility Operator<br>First Name* | Middle<br>Initial | Facility Operator Last<br>Name* |  |
|----------------------------------|-------------------|---------------------------------|--|
| Facility Operator Title          |                   |                                 |  |
| Telephone #*                     |                   | Ext.                            |  |
| Email*                           |                   |                                 |  |
| FAX                              |                   |                                 |  |

#### **Responsible Official Contact Information Module:**

Enter contact information for the Responsible Official. This individual will receive all DEP Storage Tank-related correspondence unless a separate invoice contact is selected.

ePermit Module Detail - Responsible Official Contact Information

| esponsible Official Contact Information                             |                |              |            | Ň |
|---------------------------------------------------------------------|----------------|--------------|------------|---|
| First Name*                                                         | Middle Initial |              | Last Name* |   |
| Title                                                               |                |              |            |   |
| Contact Firm                                                        |                |              |            |   |
| Street # and Name or P.O. Box*                                      |                |              |            |   |
| Address Line #2                                                     |                |              |            |   |
| City*                                                               | State*         | Pennsylvania | Zip code*  |   |
| Country                                                             | United States  |              |            | • |
| Telephone #                                                         |                |              | Ext.       |   |
| Email*                                                              |                |              |            |   |
| FAX                                                                 |                |              |            |   |
| Should the invoice be sent to the same address<br>as listed above?* | 🔾 Yes 🔾 No     |              |            |   |

At the bottom of page click **yes** if the invoices should be sent to the same address to what is listed above. Click **Save** and **Completeness Check**. If everything is complete **Continue** to next page.

If answer is **no**, enter the required information for who and where the invoices should be sent to. Click **Save** and **Completeness Check**. If everything is complete, **Continue** to next section.

| Should the invoice<br>as listed above?* | e be sent to the same addres: | s ○Yes ⊛ N     | 0            |            |                       |
|-----------------------------------------|-------------------------------|----------------|--------------|------------|-----------------------|
| First Name*                             |                               | Middle Initial |              | Last Name* |                       |
| Title                                   |                               |                |              |            |                       |
| Contac                                  | t Firm                        |                |              |            |                       |
| Street                                  | # and Name or P.O. Box*       |                |              |            |                       |
| Addres                                  | ss Line #2                    |                |              |            |                       |
| City*                                   |                               | State*         | Pennsylvania | Zip code*  |                       |
| Countr                                  | у                             | United         | I States     |            | •                     |
| Teleph                                  | one #                         |                |              | Ext.       |                       |
| Email*                                  |                               |                |              |            |                       |
| FAX                                     |                               |                |              |            |                       |
| Save                                    | Completeness Check            | Back           |              |            | ← Previous Continue → |

### Change of Ownership Information Module:

You will need to upload either the signature page document with previous owners' signature or the deed of transfer/proof of ownership.

*Note*: Wait until you run the *Completeness Check* before uploading. A specific upload link will be provided.

Enter the date of sale/transfer. The transfer date cannot be in the future.

Is the previous owner's signature available? If **Yes**, click the blue hyperlink **Signature Page Template**. This will open a Word document that you will need to download complete. The *Previous Owners Signature* must be either handwritten or a verified digital signature (e.g. Docusign, Adobe). Once complete, upload to the application.

| ange of Ownership Inf            | ormation                                  |               |             |           |               |          |  |
|----------------------------------|-------------------------------------------|---------------|-------------|-----------|---------------|----------|--|
| Date of sale/transfe             | r                                         |               |             |           |               |          |  |
| Is the previous owr              | ner signature available?*                 | Yes O No      |             |           |               |          |  |
| Attach the Signatur              | re Page.                                  |               |             | Signature | Page Template |          |  |
|                                  |                                           |               |             |           |               |          |  |
|                                  |                                           |               |             |           |               |          |  |
| ange of Ownership Inf            | ormation Attachments (0)                  |               |             |           |               |          |  |
| ange of Ownership Inf            | ormation Attachments (0)<br>Document Name | Document Type | Description | Edit      | Delete        | Download |  |
|                                  | Document Name                             | Document Type | Description | Edit      | Delete        | Download |  |
| Date Added                       | Document Name<br>to display               | Document Type | Description | Edit      | Delete        | Download |  |
| Date Added<br>There are no items | Document Name<br>to display               | Document Type | Description | Edit      | Delete        | Download |  |

ePermit Module Detail - Change of Ownership Information

If **No**, upload a copy of the deed or other documentation showing the transfer date.

### This is the Previous Owners Signature Page:

|                                                                                                    | Previous_owner_signatur                                              | e_page ~                |                                       |            |
|----------------------------------------------------------------------------------------------------|----------------------------------------------------------------------|-------------------------|---------------------------------------|------------|
|                                                                                                    |                                                                      |                         |                                       | 🗟 Accessib |
|                                                                                                    |                                                                      |                         |                                       |            |
| Previous Owner Signature Page                                                                                    |                                                                      |                         |                                       |            |
| (                                                                                                    | CHANGE OF OWNERSHIP                                                  | INFORMATION             | I                                     |            |
| OWNERSHIP CHANGE TO - Cli                                                                                        | ent information is noted in Tanl                                     | Owner Information       | on module.                            | _          |
| OWNERSHIP CHANGE FROM (                                                                                          | previous owner information)                                          |                         |                                       |            |
| Name                                                                                                    |                                                                      |                         |                                       | _          |
| Employer ID# (EIN) or SSN<br>Mailing Address Line 1                                                              |                                                                      |                         |                                       |            |
| Mailing Address Line 1                                                                                           |                                                                      |                         |                                       |            |
| Address Last Line - City                                                                                         |                                                                      | State                   | ZIP+4                                 |            |
| Previous Facility ID#                                                                                            |                                                                      |                         |                                       |            |
| DATE OF SALE/TRANSFER                                                                                            |                                                                      |                         |                                       |            |
|                                                                                                    |                                                                      |                         |                                       | _          |
| SIGNA                                                                                                    | TURE & CERTIFICATION O                                               | F PREVIOUS O            | WNER                                  | _          |
| Previous owner's signature is no<br>has attached a deed of transf<br>application.                                | t available. As required, the "new<br>er or other proof of ownership | /"owner ⊡Yes<br>to this | □ No □ N/A                            |            |
| I have reviewed this form for sub<br>§4903 (relating to false swearing)<br>authority to sign this Section for th | and 18 PA. C.S.A. §4904 (relating                                    | to unsworn falsifica    | tion to authorities), that I have the | e          |
| that all information provided in Section 107 th                                                                  |                                                                      |                         |                                       | y          |
| Type or Print Previous Owner Nam                                                                                 | ie                                                                   |                         |                                       | _          |
|                                                                                                    |                                                                      |                         |                                       | _          |
|                                                                                                    |                                                                      |                         |                                       |            |
| Previous Owner Signature                                                                                         | Title                                                                |                         | Date                                  |            |
|                                                                                                    |                                                                      |                         |                                       |            |
|                                                                                                    |                                                                      |                         |                                       |            |

Once attachment is uploaded to change of ownership module, click **Save** and **Completeness Check**. If everything is complete you will see this page:

| Status     Type     Message       Image: Walidated Successfully     Image: Walidate Successfully                  |              |       |
|----------------------------------------------------------------------------------------------------|--------------|-------|
| Business Rule Validation Business Rule Validation Status Type Message O Validated Successfully Details Validation |              |       |
| Type     Message       Validated Successfully                                                                     |              |       |
| Validated Successfully  Details Validation                                                                        |              |       |
| Validated Successfully  Details Validation                                                                        |              |       |
| Details Validation                                                                                                |              |       |
|                                                                                                    |              |       |
|                                                                                                    |              |       |
| All detail modules are completed                                                                                  |              |       |
|                                                                                                    |              |       |
|                                                                                                    |              |       |
|                                                                                                    |              | Close |
|                                                                                                    | Download All |       |

Click **Close**, and then click **Back**.

#### ePermit Authorization Overview

|                   |                          |                  |             | II View A | ll Modules |          |
|-------------------|--------------------------|------------------|-------------|-----------|------------|----------|
| ncluded           | Go To                    |                  |             | Status    | Con        | npleted  |
| 2                 | Tank Owner Information   |                  |             | ø         | 01/2       | 24/2024  |
| 2                 | Site Information         |                  |             | ø         | 01/2       | 24/2024  |
| 2                 | Facility Information     |                  |             | $\odot$   | 01/2       | 24/2024  |
| 2                 | Responsible Official Con | tact Information |             | ø         | 01/2       | 24/2024  |
| 2                 | Change of Ownership In   | formation        |             | ø         | 01/2       | 24/2024  |
| al Attachments(0) |                          |                  |             |           |            |          |
| Date Added        | Document Name            | Document Type    | Description | Edit      | Delete     | Download |
| lo attachments to | display                  |                  |             |           |            |          |
| oad New Attachm   | ont                      |                  |             |           |            |          |

Once all your Modules are complete click **Final Completeness Check** at the bottom of the Overview screen. Once the final completeness check has passed, if everything is completed click ok. Once the final completeness check has passed click "**Submit**" for the registration to be sent to the Storage Tanks office for processing. Once DEP has reviewed your application you will receive an email with further instructions or information.

#### Correction notice:

After DEP reviews your application, if corrections are needed to your application before it can be processed you will receive an email notifying you of this. You will need to log into your Greenport account and from your Dashboard there will be a new **Correction Required** tab. Click the **Correction Required** Tab.

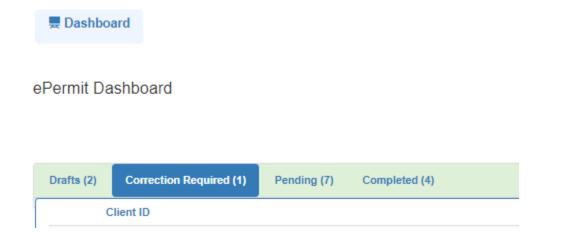

#### Under **Pending Corrections** click the blue hyper link – **View Document**.

*Note*: If you need or are requested to you may withdraw your application from this tab as well.

| Submission Type           | Pending<br>Corrections | , | Last Modified Date | , |   | Grant Access | Edit | Withdraw | Return to<br>Installer for<br>Correction |
|---------------------------|------------------------|---|--------------------|---|---|--------------|------|----------|------------------------------------------|
| Storage Tank Registration | View Document          |   | 03/07/2024         |   | ſ | ò            | ß    | <b>-</b> |                                          |

Under Correction Detail will be comments/directions on what you need to do. You can also click **Download Correction Notice** tab if you want to view the entire document.

| Correction Notice               |                      |                           |                                                                        |                             |                    |
|---------------------------------|----------------------|---------------------------|------------------------------------------------------------------------|-----------------------------|--------------------|
| Due Date<br>Correction Type     | 03/14/2024<br>Review |                           |                                                                        |                             |                    |
| Correction Checklist            |                      |                           |                                                                        |                             |                    |
| Module/Area                     |                      |                           | Correction Detail                                                      | Corrected                   |                    |
| Change of Ownership Information |                      |                           | Please upload the correct UST Class A/B Operator training certificate. |                             |                    |
|                                 |                      |                           |                                                                        |                             |                    |
|                                 |                      |                           |                                                                        |                             |                    |
|                                 |                      |                           |                                                                        | Download Correction Notices | Save Back to Overv |
| 46.01858                        | ISG PLATE            | Storage Tank Registration | 03/07/2024                                                             | 0-                          |                    |

Before completing the corrections, click/check the box under Corrected then click Save.

| Admin Maintenance -             |            |                           |                                                                        |                                          |         |
|---------------------------------|------------|---------------------------|------------------------------------------------------------------------|------------------------------------------|---------|
| Correction Notice               |            |                           |                                                                        |                                          |         |
|                                 |            |                           |                                                                        |                                          |         |
| Due Date                        | 03/14/2024 |                           |                                                                        |                                          |         |
| Correction Type                 | Review     |                           |                                                                        |                                          |         |
| Correction Checklist            |            |                           |                                                                        |                                          |         |
| Module/Area                     |            |                           | Correction Detail                                                      | Corrected                                |         |
| Change of Ownership Information |            |                           | Please upload the correct UST Class A/B Operator training certificate. |                                          |         |
|                                 |            |                           |                                                                        |                                          |         |
|                                 |            |                           |                                                                        |                                          |         |
|                                 |            |                           |                                                                        | Download Correction Notices Save Back to | Overvie |
| 46-01858                        | ISG PLATE  | Storage Tank Registration | View Document 03/07/2024                                               |                                          |         |

The box will automatically close once you save it. You will need to click **View Document** again. The **Module/Area** will have a blue hyperlink below it. You will need to click this to go into the Module/Modules that need to be corrected. Once the changes have been made to the module click **Save** then **Completeness Check**. If all areas are complete click close.

| odulo M |                                                     | ate - 🚨 Admin 🛛 Maintenance -                          |                                     |                                      |      | ę.     | User Settings 🛛 🕒 | KRGRIES |      |
|---------|-----------------------------------------------------|--------------------------------------------------------|-------------------------------------|--------------------------------------|------|--------|-------------------|---------|------|
| Squie v | alidation Messages                                  |                                                        |                                     |                                      |      |        |                   |         |      |
| Require | ed Field Validation                                 |                                                        |                                     |                                      |      |        |                   |         |      |
| Status  | Section Name                                        | Line Item                                              |                                     |                                      |      |        |                   |         |      |
| Ø       | Validated Successfully                              |                                                        |                                     |                                      |      |        |                   |         |      |
|         |                                                     |                                                        |                                     |                                      |      |        |                   |         |      |
|         | ss Rule Validation                                  |                                                        |                                     |                                      |      |        |                   |         |      |
| Status  | Туре                                                | Message                                                |                                     |                                      |      |        |                   |         |      |
| 0       | Validated Successfully                              |                                                        |                                     |                                      |      |        |                   |         |      |
|         |                                                     |                                                        |                                     |                                      |      |        |                   |         |      |
| ð       | All detail modules are completed                    |                                                        |                                     |                                      |      |        |                   |         |      |
| 2       |                                                     | o Information Attachments (1)                          |                                     |                                      |      |        | Download All      | ¥       | Clos |
| Ð       | Change of Ownership                                 |                                                        | Document Type                       | Description                          | Edit | _      |                   | Ť       | Clos |
|         |                                                     | Document Name                                          | Document Type<br>-23 Signature Page | <b>Description</b><br>signature page | Edit | Delete | Download          | Ť       | Clo  |
| 2       | Change of Ownership<br>Date Added<br>01/24/2024 02: | Document Name<br>29:07 PM back of invoice_8-4          |                                     |                                      | Edit | _      |                   | Ĭ       | Clo  |
|         | Change of Ownership<br>Date Added                   | Document Name<br>29:07 PM back of invoice_8-4          |                                     |                                      |      | Delete | Download          |         | Clo  |
| 9       | Change of Ownership<br>Date Added<br>01/24/2024 02: | Document Name<br>29 07 PM back of invoice_8-4<br>hment |                                     |                                      |      | Delete | Download          |         | Clos |

Then click the back button and you will see this page once all the corrections have been completed. Once all your Modules are complete click **Final Completeness Check** at the bottom of the Overview screen. Once the final completeness check has passed, if everything is completed click ok. Once the final completeness check has passed click **Submit** for the registration to be sent to the Storage Tanks office for processing. Once DEP has reviewed your application you will receive an email with further instructions or information.

| Current Vers | sion                   | Ŧ      |               |          |               | E View All Modules |                 |        |            |  |
|--------------|------------------------|--------|---------------|----------|---------------|--------------------|-----------------|--------|------------|--|
| Included     | Go To                  | Status | Completed     | Included | Go To         |                    |                 | Status | Completed  |  |
| 7            | Correction Notice      | Θ      | 03/07/2024    |          | Facility Info | rmation            |                 | 0      | 03/07/2024 |  |
| 1            | Tank Owner Information | 0      | 03/07/2024    |          | Responsible   | e Official Conta   | act Information | 0      | 03/07/2024 |  |
| 9            | Site Information       | 0      | 03/07/2024    | <b></b>  | Change of (   | Ownership Info     | rmation         | 0      | 03/07/2024 |  |
| al Attachmer |                        |        | Document Type | Descr    | iption        | Edit               | Delete          | Dow    | nload      |  |
| No attachme  | nts to display         |        |               |          |               |                    |                 |        |            |  |
| load New Att | achment                |        |               |          |               |                    |                 |        |            |  |

#### ePermit Authorization Overview

# **New Facility**

To register a new facility, select the Tank Owner you would like to submit the registration for and click **Continue.** 

| pose of Submittal*  | Initial - New Facility |   |
|---------------------|------------------------|---|
| ect the Tank Owner* | Select a value         | ~ |
| ect the Tank Owner* | Select a value         | R |

For a new facility, all the modules must be completed. Click on the name of each module to fill out the required information.

|                   |                          |                  |             | II View All | Modules |          |
|-------------------|--------------------------|------------------|-------------|-------------|---------|----------|
| Included          | Go To                    |                  |             | Status      | Con     | pleted   |
| 4                 | Tank Owner Information   |                  |             | $\odot$     | 02/1    | 5/2024   |
| <b>v</b>          | Site Information         |                  |             | ۲           |         |          |
| 1                 | Facility Information     |                  |             | ۲           |         |          |
| 1                 | Responsible Official Con | tact Information |             | 8           |         |          |
| 7                 | Storage Tank Information | 1                |             | ۲           |         |          |
| al Attachments(0) |                          |                  |             |             |         |          |
| Date Added        | Document Name            | Document Type    | Description | Edit        | Delete  | Download |
| No attachments to | display                  |                  |             |             |         |          |

**Note**: You will notice several different symbols next to the module names, listed under the **Status** column. Modules that have been filled out and passed their Completeness Checks will have a green check mark. A black triangle next to a module means there is information missing that must be entered before the Change of Ownership can be submitted. A red X is okay – it appears next to unselected modules; this will change as you click the corresponding blue hyperlinks and enter the required information.

### Tank Owner Information module:

Tank owner information will automatically populate. Greyed out areas cannot be changed. Enter the required information.

Is the Property Owner Information the same as the Tank Owner? If **Yes**, click **Save**, then **Completeness Check**, and if everything is correct click **Continue**.

| Pro | perty Owner Information             | on                             |               |             |      |        |          | - |
|-----|-------------------------------------|--------------------------------|---------------|-------------|------|--------|----------|---|
|     | Is the Property Own<br>Tank Owner?* | er Information the same as the | ⊛ Yes ○ No    |             |      |        |          |   |
| Tan | k Owner Information A               | Attachments (0)                |               |             |      |        |          | • |
|     | Date Added                          | Document Name                  | Document Type | Description | Edit | Delete | Download |   |
|     | There are no items                  | to display                     |               |             |      |        |          |   |
| Ø   | Upload New Attachme                 | nt                             |               |             |      |        |          |   |
| _   |                                     |                                |               |             |      |        |          |   |

If No, enter the required information, then click Save, Completeness Check and if everything is correct click Continue.

| Is the Property Owner Information the same as the<br>Tank Owner?* | ○ Yes ● No          |
|-------------------------------------------------------------------|---------------------|
| Property Owner Last Name*                                         |                     |
| Property Owner First Name*                                        |                     |
| Property Owner Middle Initial                                     |                     |
| Property Owner Suffix                                             |                     |
| Property Owner Title                                              |                     |
| Property Owner Firm                                               |                     |
| Mailing Address Line 1*                                           |                     |
| Mailing Address Line 2                                            |                     |
| City*                                                             | State* Pennsylvania |
| Country                                                           | United States       |

# Site Information module:

Enter Site Name and site address.

| Site Information                              |                       | ~         |
|-----------------------------------------------|-----------------------|-----------|
|                                               |                       |           |
| DEP Site ID                                   | Pending               |           |
| Site Name*                                    |                       |           |
| EPA ID                                        |                       |           |
| Estimated Number of Employees at Present Site |                       |           |
| Description of Site                           |                       |           |
| Site Location*                                |                       |           |
| Primary ↓ County(ies)                         | Municipality(ies)     | Delete    |
| There are no items to display                 |                       |           |
| CAdd Location                                 |                       |           |
| Site Address Line 1*                          |                       |           |
| Site Address Line 2                           |                       |           |
| City*                                         | State* Pennsylvania * | Zip Code* |
| Detailed written directions to Site           |                       |           |
|                                               |                       |           |
|                                               |                       |           |

# Enter the site contact information

| Site Contact Information    |                                 |
|-----------------------------|---------------------------------|
| Site Contact Last Name*     |                                 |
| Site Contact First Name*    |                                 |
| Site Contact Middle Initial |                                 |
| Site Contact Suffix         |                                 |
| Site Contact Title          |                                 |
| Site Contact Firm           |                                 |
| Mailing Address Line 1*     |                                 |
| Mailing Address Line 2      |                                 |
| City*                       | State* Pennsylvania * Zip code* |
| Country                     | United States                   |
| Email                       |                                 |

### Select from the drop-down menu the Site to Tank Owner Relationship

| dditional Site Information      |                                                  |        |                       |
|---------------------------------|--------------------------------------------------|--------|-----------------------|
| NAICS                           |                                                  |        |                       |
| NAICS Code                      | Priority                                         | Delete |                       |
| There are no items to display   |                                                  |        |                       |
| CAdd NAICS Code                 |                                                  |        |                       |
| Site to Tank Owner Relationship |                                                  |        |                       |
|                                 | Agent for Owner or Operator                      | Â      |                       |
| Save Completeness               | Contractor for Owner or Operator<br>Ch<br>Lessee |        | ← Previous Continue → |
|                                 | Lessee/Operator                                  |        |                       |
|                                 | Operator                                         |        |                       |
|                                 | Other                                            |        |                       |

Click Save, Completeness Check and if everything is correct click Continue.

### Facility Information module:

Enter the required information. To find your facility's Latitude and Longitude you can use a GPS device/unit or <u>Google Maps</u>.

**Note:** To use <u>Google Maps</u>, type the facility's complete address in the search bar. This will bring up a red pin drop on the map. Right click red pin to obtain the latitude and longitude.

Next, Horizontal Collection Method Code – Select whether you used Google or GPS to determine the latitude and longitude.

Is the Facility Operator the same as the Owner? If **Yes**, click **Save**, then **Completeness Check**, and if everything is correct click **Continue**.

| Facility Information            |                          |                      |                                |           |            | -           |
|---------------------------------|--------------------------|----------------------|--------------------------------|-----------|------------|-------------|
| Facility ID                     |                          | Pending              |                                |           |            |             |
| Facility Name*                  |                          |                      |                                |           |            |             |
| Facility Kind*                  |                          |                      |                                |           |            | •           |
| Facility Address Li             | ine 1*                   |                      |                                |           |            |             |
| Facility Address Li             | ine 2                    |                      |                                |           |            |             |
| City*                           |                          | State*               | Pennsylvania 👻                 | Zip code* |            |             |
| Latitude*                       |                          |                      | Longitude*                     |           |            |             |
| All points should be provided   | in NAD 83 and reported t | to at least 4 decima | I places, with a maximum of 6. |           |            |             |
| Horizontal Collection Method    | Code*                    |                      |                                |           |            | •           |
| Is the Facility Operator the sa | me as the Owner?*        | ○ Yes ○ No           |                                |           |            |             |
| Save                            | mpleteness Check         | Back                 |                                |           | + Previous | Continue -> |

If No, enter the required information, then click Save, Completeness Check and if everything is correct click Continue.

| Is the Facility Operator<br>Facility Operator<br>First Name* | r the same as the Owner?* | ○ Yes ● No Middle Initial | Facility Operator<br>Last Name* |                       |
|--------------------------------------------------------------|---------------------------|---------------------------|---------------------------------|-----------------------|
| Facility Op                                                  | erator Title              |                           |                                 |                       |
| Telephone                                                    | #*                        |                           | Ext.                            |                       |
| Email*                                                       |                           |                           |                                 |                       |
| FAX                                                          |                           |                           |                                 |                       |
|                                                              |                           |                           |                                 |                       |
| Save                                                         | Completeness Check        | Back                      |                                 | ← Previous Continue → |

# Responsible Official Contact Information module:

Enter the required information.

Should the Invoice be sent to the same address as listed above? If **Yes**, click **Save**, then **Completeness Check**, and if everything is correct click **Continue**.

| Responsible Official Contact Information                         |                |              |            | ▼                     |
|------------------------------------------------------------------|----------------|--------------|------------|-----------------------|
| First Name*                                                      | Middle Initial |              | Last Name* |                       |
| Title                                                            |                |              |            |                       |
| Contact Firm                                                     |                |              |            |                       |
| Street # and Name or P.O. Box*                                   |                |              |            |                       |
| Address Line #2                                                  |                |              |            |                       |
| City*                                                            | State*         | Pennsylvania | Zip code*  |                       |
| Country                                                          | United States  |              |            | ¥                     |
| Telephone #                                                      |                |              | Ext.       |                       |
| Email*                                                           |                |              |            |                       |
| FAX                                                              |                |              |            |                       |
| Should the invoice be sent to the same address as listed above?* | 🔿 Yes 🔿 No     |              |            |                       |
| Save Completeness Check                                          | Back           |              |            | ← Previous Continue → |

If No, enter the required information, then click Save, Completeness Check and if everything is correct click Continue.

| Tit | tle           |                  |        |           |              |   |           |   |
|-----|---------------|------------------|--------|-----------|--------------|---|-----------|---|
|     | ontact Firm   | ime or P.O. Box* |        |           |              |   |           |   |
|     | ddress Line # |                  |        |           |              |   |           |   |
| Cit | ty*           |                  | State* |           | Pennsylvania | • | Zip code* |   |
| Co  | ountry        |                  |        | United St | tates        |   |           | • |
| Те  | elephone #    |                  |        |           |              |   | Ext.      |   |
| En  | nail*         |                  |        |           |              |   |           |   |
| FA  | x             |                  |        |           |              |   |           |   |

# Storage Tank Information module:

If you have an above ground Storage tank click **Add Aboveground Tank blue link**.

| round 1   |                    |               |      |                 |                          |                       |           |                |      |                             |                        |      |        |
|-----------|--------------------|---------------|------|-----------------|--------------------------|-----------------------|-----------|----------------|------|-----------------------------|------------------------|------|--------|
| Tank<br># | Previous<br>Status | New<br>Status | Туре | install<br>Date | Change of<br>Status Date | Capacity<br>(Gallons) | Substance | CERCLA<br>Name | CAS# | Exempt<br>Reference<br>Code | Change<br>initiated by | Edit | Delete |
| There     | are no items       | to display    |      |                 |                          |                       |           |                |      |                             |                        |      |        |
| Add Ab    | ooveground T       | änk           |      |                 |                          |                       |           |                |      |                             |                        |      |        |
| Add Ab    |                    | ank           |      |                 |                          |                       |           |                |      |                             |                        |      |        |
| ound T    |                    | New<br>Status |      | Install<br>Date | Change of<br>Status Date | Capacity<br>(Gallons) | Substance | CERCLA         | CAS# | Exempt<br>Reference         | Change                 |      |        |

**Note:** Each tank will have to be added separately.

This will bring you a drop-down menu for New Status of tank. Select the appropriate status. If tank is in C or T status you will need to enter tank detail.

| Add New Abovegr | Home Create → ,<br>round Tank | Admin Maintenance | ▼                              | ×  |
|-----------------|-------------------------------|-------------------|--------------------------------|----|
| W New Status*   |                               |                   | A                              |    |
|                 |                               |                   | C - Currently in Use           |    |
|                 |                               | 1                 | P - Permanently Closed         | el |
| Storage         | Tank Information              |                   | R - Removed                    |    |
|                 | und Tealer                    |                   | T - Temporarily Out of Service |    |
| Abovegro        | ound Tanks                    |                   |                                |    |
|                 |                               |                   |                                |    |

## Enter the tank details:

| ank Details                                               |          |                         | -   |
|-----------------------------------------------------------|----------|-------------------------|-----|
| Tank #                                                    | 0        | 01A                     |     |
| Previous Status                                           |          | /a                      |     |
|                                                           |          | - Currently in Use      |     |
| New Status*                                               |          |                         |     |
| Туре                                                      |          | boveground Storage Tank |     |
| Construction Type*                                        |          |                         | · · |
| Install Date*                                             |          |                         |     |
| Capacity (gallons)*                                       |          |                         |     |
| Substance                                                 |          |                         | •   |
| Substance Begin Date                                      |          |                         |     |
| Flammable & Combustible Liquid Permit # (if applicable)   |          |                         |     |
| Tank Construction & Corrosion Protection                  |          |                         | *   |
| Tank Manufacturer                                         |          |                         | Ŧ   |
| Tank Model                                                |          |                         |     |
| Aboveground Piping Construction & Corrosic                | on Prote | action                  |     |
| Select One or More                                        |          |                         |     |
| Carbon Steel                                              |          |                         |     |
| Cathodically Protected Metallic                           |          |                         |     |
| Copper                                                    |          |                         |     |
| Single Wall Fiberglass                                    |          |                         |     |
| Single Wall Flexible (Non-Metallic)                       |          |                         |     |
| PVC                                                       |          |                         |     |
| None                                                      |          |                         |     |
| Double Wall - Metallic Primary                            |          |                         |     |
| Double Wall - Rigid (FRP) Primary                         |          |                         |     |
| Double Wall - Flexible Primary                            |          |                         |     |
| Stainless Steel                                           |          |                         |     |
| Other                                                     |          |                         |     |
| Piping Manufacturer                                       |          |                         |     |
| Piping Model                                              |          |                         |     |
| Product Delivery System                                   |          |                         | _   |
| Select One or More     Suction: Check valve at pump       |          |                         |     |
| Suction: Check valve at pump Suction: Check valve at tank |          |                         |     |
| Pressure                                                  |          |                         |     |
| Gravity Fed                                               |          |                         |     |
| None                                                      |          |                         |     |
| Spill Prevention                                          |          | •                       |     |
| Overfill Prevention  Select One or More                   |          |                         |     |
| Overfill Alarm                                            |          |                         |     |
| Fill In Less Than 25 Gallons (Exempt)                     |          |                         |     |
| Drop Tube Shutoff Device                                  |          |                         |     |
| None                                                      |          |                         |     |
| Yes                                                       |          |                         |     |
| Emergency Containment                                     |          | *                       |     |
| Secondary Containment                                     |          | *                       |     |
| Stage 1 Vapor Recovery                                    |          | •]                      |     |
| Tank Supplies Emergency Generator                         |          | Ψ.                      |     |

Once finished entering information click **Save**, then **Completeness Check**, and if everything is correct click **Continue**.

# If you have an **Underground storage tank**, click the **Add Underground Tank** blue link

| Status Status Type Date Status Date (Gallons) |           | Name | CAS# | Code | Change<br>initiated by | Edit | Delete |
|-----------------------------------------------|-----------|------|------|------|------------------------|------|--------|
|                                               | oubstance | Name | CAS# | Code | initiated by           | Edit | Del    |
| are no items to display                       |           |      |      |      |                        |      |        |

Select the Underground tank status from the drop-down menu then click Save. If tank is in C or T status you will need to enter tank details.

| Add New Unde | ergroun   | d Tank             |               | <br>Wallitena |                                         |                         |       |          |              | n oser seunds | 3     | × |
|--------------|-----------|--------------------|---------------|---------------|-----------------------------------------|-------------------------|-------|----------|--------------|---------------|-------|---|
| New Status   | k.        |                    |               |               |                                         |                         |       |          |              |               | <br>• |   |
|              |           |                    |               |               | ently in Use<br>nanently Closed<br>oved |                         |       |          |              |               | el    |   |
|              | Tank<br># | Previous<br>Status | New<br>Status |               | oorarily Out of S<br>e (Gallons)        | ervice<br>Substance Nam | ne C, | AS# Code | initiated by | Edit Delete   |       |   |

| Tank Details                                           | ▼                        |
|--------------------------------------------------------|--------------------------|
|                                                        |                          |
| Tank #                                                 | 001                      |
| Previous Status                                        | n/a                      |
| New Status*                                            | C - Currently in Use     |
| Туре                                                   | Underground Storage Tank |
| Construction Type*                                     | •                        |
| Install Date*                                          |                          |
| Capacity (gallons)*                                    |                          |
| Substance                                              |                          |
| Substance Begin Date                                   |                          |
| Flammable & Combustible Liquid Permit # (if            |                          |
| applicable)                                            |                          |
| Tank Construction & Corrosion Protection               | <b>•</b>                 |
| Tank Manufacturer                                      | <b>•</b>                 |
| Tank Model                                             |                          |
| Underground Piping Construction - Single/Inner<br>Wall | •                        |
| Single/Inner Wall Piping Model                         |                          |
| Underground Piping Construction - Outer Wall           | •                        |
| Outer Wall Piping Manufacturer                         | •                        |
| Outer Wall Piping Model                                |                          |
| Product Delivery System                                |                          |
| Select One or More                                     |                          |
| Suction: Check valve at pump                           |                          |
| Suction: Check valve at tank                           |                          |
| Pressure                                               |                          |
| Gravity Fed                                            |                          |
| □ None                                                 |                          |
| Spill Prevention                                       | •                        |
| Overfill Prevention                                    |                          |
| Overfill Alarm                                         |                          |
| Fill In Less Than 25 Gallons (Exempt)                  |                          |
| □ None                                                 |                          |
| Drop Tube Shutoff Device                               |                          |
| Stage 1 Vapor Recovery                                 | <b></b>                  |

|     | Tank-top Containment<br>Piping Only)    | Sumps Present (Product         |               |             |      |        |          | • |
|-----|-----------------------------------------|--------------------------------|---------------|-------------|------|--------|----------|---|
|     | Under-dispenser Cont                    | ainment Present                |               |             |      |        |          | • |
|     | Line Leak Detector Sh                   | uts Off Pump                   |               |             |      |        |          | • |
|     | Tank Supplies Emerge                    | ncy Generator                  |               |             |      |        |          | • |
|     |                                         |                                |               |             |      |        |          |   |
|     |                                         |                                |               |             |      |        |          |   |
|     |                                         |                                |               |             |      |        |          |   |
| Unc | lerground Tank Details At               | tachments (0)                  |               |             |      |        |          | • |
| Unc | lerground Tank Details At<br>Date Added | tachments (0)<br>Document Name | Document Type | Description | Edit | Delete | Download | - |
| Unc |                                         | Document Name                  | Document Type | Description | Edit | Delete | Download | - |
|     | Date Added                              | Document Name                  | Document Type | Description | Edit | Delete | Download | - |

Once finished entering information click **Save**, then **Completeness Check**, and if everything is correct click **Continue**.

If you have an underground storage tank in C Status you will need to enter the UST Class A, B, C Operator Information.

Are the Class A and Class B Operator the Same? If yes nothing else is needed here. If no, you will need to enter the Class B Operator Information.

| Class A<br>Operator<br>First Name |                       |               | Middle Initial |               |             | Last Name |      |        |  |
|-----------------------------------|-----------------------|---------------|----------------|---------------|-------------|-----------|------|--------|--|
| Street # and Name or F            | P.O. Box*             |               |                |               |             |           |      |        |  |
| Address Line #2                   |                       |               |                |               |             |           |      |        |  |
| City*                             |                       |               | State          | Pennsylvania  | •           | Zip code* |      |        |  |
| Country                           |                       |               | United States  |               |             |           |      |        |  |
| Telephone #                       |                       |               |                | Ext.          |             |           |      |        |  |
| Email                             |                       |               |                |               |             |           |      |        |  |
| Are the Class A and Cl            | lass B Operator the s | same?*        |                |               |             |           |      |        |  |
| f an underground tanl             | k is changed to C sta | atus the Clas | 51             |               |             |           |      |        |  |
| Class C Operators*                |                       |               | No             |               |             |           |      |        |  |
|                                   |                       |               | Yes            |               |             |           |      |        |  |
| First Name*                       | Last Name*            | Training      | g Provided By* | Training Date | e (most red | cent)*    | Edit | Delete |  |
| There are no items                | s to display          |               |                |               |             |           |      |        |  |
|                                   |                       |               |                |               |             |           |      |        |  |

To enter Class C Operator, click on the Add Class C Operator blue hyper link to add the information

### The Installer/Remover and/or Inspector Certification document must be attached/uploaded.

First, run the **Completeness Check** and the application will provide upload links for this document and the UST Class A and B Operator training certificates if required.

|                                                                                            |                                                                                                    | INS.                                                                                                    | TALLER / RE                                                                                                    | MOVER CEI                                                                                                    | RTIFICATION                                                                                                    |                                                                                                    |                                                                                                    |
|--------------------------------------------------------------------------------------------|----------------------------------------------------------------------------------------------------|----------------------------------------------------------------------------------------------------|----------------------------------------------------------------------------------------------------|----------------------------------------------------------------------------------------------------|----------------------------------------------------------------------------------------------------|----------------------------------------------------------------------------------------------------|----------------------------------------------------------------------------------------------------|
|                                                                                            |                                                                                                    |                                                                                                    |                                                                                                    |                                                                                                    |                                                                                                    | alfrom service of the abovegroun                                                                                                    | dandundergrour                                                                                          |
| -                                                                                          | nk systems listed in Sectio                                                                                                    |                                                                                                    | -                                                                                                    | be submitted or                                                                                                    | n a "Tank Modifica                                                                                                    | ition Report" form.                                                                                                    |                                                                                                    |
|                                                                                            | RE & CERTIFICATION OF                                                                                                    |                                                                                                    |                                                                                                    |                                                                                                    |                                                                                                    |                                                                                                    |                                                                                                    |
|                                                                                            |                                                                                                    |                                                                                                    |                                                                                                    |                                                                                                    |                                                                                                    | ertify that all tank handling activiti<br>n Act of 1989 and all applicable                                                                                                    |                                                                                                    |
| ertify, un                                                                                 | der penalty of law as provid                                                                                                    | ed in 18 PA C.S.A.                                                                                                    |                                                                                                    |                                                                                                    |                                                                                                    | hat the information provided there                                                                                                    |                                                                                                    |
| ind comp                                                                                   | lete to the best of my know                                                                                                    | ledge and belief.                                                                                                    |                                                                                                    |                                                                                                    |                                                                                                    |                                                                                                    |                                                                                                    |
|                                                                                            | Installer/Remover                                                                                                    | Construction                                                                                                    | Individual                                                                                                    | Certification                                                                                                    | Company                                                                                                    | Installer/Remover                                                                                                    |                                                                                                    |
| Tank#                                                                                      | Name                                                                                                    | Standard                                                                                                    | Certification#                                                                                                    | Category                                                                                                    | Certification#                                                                                                    | Signature                                                                                                    | Date                                                                                                    |
|                                                                                            |                                                                                                    |                                                                                                    |                                                                                                    |                                                                                                    |                                                                                                    |                                                                                                    |                                                                                                    |
|                                                                                            |                                                                                                    |                                                                                                    |                                                                                                    |                                                                                                    |                                                                                                    |                                                                                                    |                                                                                                    |
|                                                                                            |                                                                                                    |                                                                                                    |                                                                                                    |                                                                                                    |                                                                                                    |                                                                                                    |                                                                                                    |
|                                                                                            |                                                                                                    |                                                                                                    |                                                                                                    |                                                                                                    |                                                                                                    |                                                                                                    |                                                                                                    |
|                                                                                            |                                                                                                    |                                                                                                    |                                                                                                    |                                                                                                    |                                                                                                    |                                                                                                    | _                                                                                                    |
|                                                                                            |                                                                                                    |                                                                                                    |                                                                                                    |                                                                                                    |                                                                                                    |                                                                                                    |                                                                                                    |
|                                                                                            |                                                                                                    |                                                                                                    |                                                                                                    |                                                                                                    |                                                                                                    |                                                                                                    |                                                                                                    |
|                                                                                            |                                                                                                    |                                                                                                    |                                                                                                    |                                                                                                    |                                                                                                    |                                                                                                    |                                                                                                    |
|                                                                                            |                                                                                                    |                                                                                                    | INSPECTO                                                                                                    | RCERTIFIC                                                                                                    |                                                                                                    |                                                                                                    |                                                                                                    |
| 'his sectio                                                                                | on must be completed by th                                                                                                    | e DEP Certified Ta                                                                                                    |                                                                                                    |                                                                                                    |                                                                                                    | nstallation standards for field con                                                                                                    | structed tanks ar                                                                                       |
| ibovegroi                                                                                  | und tanks greater than 21,0                                                                                                    | )00 gallons listed i                                                                                                    | ank Inspector(s) w<br>n Section VI. (Typ                                                                                                    | ho is responsible<br>le or Print legibl                                                                                                    | e for verifying the in<br>y) A DEP Certifie                                                                                                    | nstallation standards for field con<br>d Inspector may also be respons                                                                                                    |                                                                                                    |
| ibovegroi                                                                                  |                                                                                                    | 000 gallons listed i<br>ulated service for                                                                                                    | ank Inspector(s) w<br>n Section VI. (Typ<br>the first time with                                                                                                    | ho is responsible<br>be or Print legibly<br>no tank handling                                                                                                    | e for verifying the in<br>y) A DEP Certifie<br>activities.                                                                                                    |                                                                                                    |                                                                                                    |
| bovegrou<br>xisting A                                                                      | und tanks greater than 21,0<br>STs which are entering reg                                                                                                    | 000 gallons listed i<br>ulated service for<br>SIG                                                                                                    | ank Inspector(s) w<br>n Section VI. (Typ<br>the first time with<br>SNATURE & CER                                                                                                    | ho is responsible<br>be or Print legibly<br>no tank handling<br>TIFICATION OF                                                                                                    | e for verifying the in<br>y) A DEP Certifie<br>activities.<br>IN SPECTOR(S)                                                                                                    | d Inspector may also be respons                                                                                                    | sible for inspectin                                                                                     |
| bovegrou<br>existing As                                                                    | und tanks greater than 21,0<br>STs which are entering reg<br>tified tank inspector respon                                                                                                    | 000 gallons listed i<br>ulated service for<br>SIG<br>sible for verifyingta                                                                                                    | ank Inspector(s) w<br>n Section VI. (Typ<br>the first time with<br>GNATURE & CER<br>ank handling activi                                                                                                    | ho is responsible<br>be or Print legibly<br>no tank handling<br>TIFICATION OF<br>ties and construct                                                                                                    | e for verifying the in<br>y) A DEP Certifie<br>activities.<br>IN SPECTOR(S)<br>ction standards, I c                                                                                                    | d Inspector may also be respons<br>ertify that the tank(s) listed below                                                                                                    | sible for inspectin<br>are constructed                                                                  |
| bovegrou<br>existing A<br>s the cer<br>oppropriat                                          | und tanks greater than 21,0<br>STs which are entering reg<br>tified tank inspector respon<br>te industry standards and, it                                                                                              | 000 gallons listed i<br>ulated service for<br>SIG<br>sible for verifyingta<br>applicable, to ma                                                                                   | ank Inspector(s) w<br>n Section VI. (Typ<br>the first time with<br>SNATURE & CER<br>ank handling activi<br>nufacturer's speci                                                                                     | ho is responsible<br>or Print legibly<br>tank handling<br>TIFICATION OF<br>ties and construct<br>ications; that the                                                                                                  | e forverifying the in<br>y) A DEP Certifie<br>activities.<br>IN SPECTOR(S)<br>tion standards, I c<br>tank(s) have beer                                                                                  | d Inspector may also be respons<br>ertify that the tank(s) listed below<br>1 tested as required by industry s                                                                            | sible for inspecting<br>are constructed<br>tandards; and th                                             |
| bovegrou<br>existing A<br>s the cer<br>oppropriat<br>he tank(s)<br>of 1989, a              | Ind tanks greater than 21,0<br>STs which are entering reg<br>tified tank inspector respon<br>e industry standards and, it<br>meet or exceed applicable<br>nd all applicable regulation                                  | 000 gallons listed i<br>ulated service for<br>SIG<br>sible for verifyingta<br>applicable, to ma<br>e design and opera<br>is. I also certify uni                                   | ank Inspector(s) w<br>n Section VI. (Typ<br>the first time with<br>SNATURE & CER<br>ank handling activi<br>nufacturer's specii<br>tting standards; an<br>der penalty of law                                       | ho is responsible<br>of or Print legibly<br>to tank handling<br><b>TIFICATION OF</b><br>ties and construct<br>ications; that the<br>d are in complian<br>as provided in 18                                           | e forverifying the in<br>y) A DEP Certifie<br>activities.<br>IN SPECTOR(S)<br>tion standards, I c<br>tank(s) have beer<br>oce with the require<br>3 PA C.S.A. 4904                                      | d Inspector may also be respons<br>ertify that the tank(s) listed below                                                                                                    | sible for inspection<br>are constructed<br>tandards; and the<br>pill Prevention A                       |
| bovegrou<br>xisting A<br>s the cer<br>ppropriat<br>ne tank(s)<br>f 1989, a                 | Ind tanks greater than 21,0<br>STs which are entering reg<br>tified tank inspector respon<br>e industry standards and, if<br>meet or exceed applicable                                                                  | 000 gallons listed i<br>ulated service for<br>SIG<br>sible for verifyingta<br>applicable, to ma<br>e design and opera<br>is. I also certify uni                                   | ank Inspector(s) w<br>n Section VI. (Typ<br>the first time with<br>SNATURE & CER<br>ank handling activi<br>nufacturer's specii<br>tting standards; an<br>der penalty of law                                       | ho is responsible<br>of or Print legibly<br>to tank handling<br><b>TIFICATION OF</b><br>ties and construct<br>ications; that the<br>d are in complian<br>as provided in 18                                           | e forverifying the in<br>y) A DEP Certifie<br>activities.<br>IN SPECTOR(S)<br>tion standards, I c<br>tank(s) have beer<br>oce with the require<br>3 PA C.S.A. 4904                                      | d Inspector may also be respons<br>ertify that the tank(s) listed below<br>I tested as required by industry s<br>ements of the Storage Tank and S                                        | sible for inspection<br>are constructed<br>tandards; and the<br>pill Prevention A                       |
| bovegrou<br>existing A<br>s the cen<br>appropriat<br>he tank(s)<br>of 1989, a<br>he inform | ind tanks greater than 21,0<br>STs which are entering reg<br>tified tank inspector respon<br>te industry standards and, if<br>meet or exceed applicable<br>nd all applicable regulation<br>ation provided herein is tru | 000 gallons listed i<br>ulated service for<br>sible for verifyingta<br>f applicable, to ma<br>e design and opera<br>is. I also certify um-<br>ie, accurate and co<br>Construction | ank Inspector(s) w<br>n Section VI. (Typ<br>the first time with i<br>sNATURE & CER<br>ank handling activi<br>nufacture's speci<br>titing standards; an<br>der penalty of law<br>omplete to the bese<br>Individual | ho is responsible<br>be or Print legibl<br>ho tank handling<br><b>TIFICATION OF</b><br>ties and construct<br>ications; that the<br>d are in complian<br>as provided in 18<br>t of my knowled<br><b>Certification</b> | forverifying the ir<br>y) A DEP Certifie<br>activities.<br>IN SPECTOR(S)<br>dion standards, I ci<br>tank(s) have beer<br>ce with the require<br>8 PA C.S.A. 4904<br>ge and belief.<br>Company           | d Inspector may also be respons<br>ertify that the tank(s) listed below<br>In tested as required by industry s<br>ments of the Storage Tank and S<br>(relating to unsworn falsification) | sible for inspecting<br>are constructed<br>tandards; and th<br>pill Prevention A<br>to authorities), th |
| bovegrou<br>existing A<br>s the cer<br>oppropriat<br>he tank(s)<br>of 1989, a              | Ind tanks greater than 21,0<br>STs which are entering reg<br>tified tank inspector respon<br>e industry standards and, it<br>meet or exceed applicable<br>nd all applicable regulation                                  | 000 gallons listed i<br>ulated service for<br>Sible for verifyingta<br>applicable, to ma<br>design and opera<br>s. I also certify un-<br>te, accurate and co                      | ank Inspector(s) w<br>n Section VI. (Typ<br>the first time with I<br>SNATURE & CER<br>ank handling activin<br>nufacturer's speci<br>ting standards; an<br>der penalty of law<br>omplete to the bes                | ho is responsible<br>or Print legibl<br>no tank handling<br><b>TIFICATION OF</b><br>ties and construc<br>ications; that the<br>d are in complian<br>as provided in 18<br>t of my knowled                             | of or verifying the in<br>y) A DEP Certifie<br>activities.<br>IN SPECTOR(S)<br>tion standards, I c<br>tank(s) have bec<br>tank(s) have bec<br>se with the require<br>8 PA C.S.A. 4904<br>ge and belief. | d Inspector may also be respons<br>ertify that the tank(s) listed below<br>n tested as required by industry s<br>ments of the Storage Tank and S<br>(relating to unsworn falsification ! | sible for inspectin<br>are constructed<br>tandards; and th<br>spill Prevention A                        |
| bovegrou<br>xisting A<br>s the cen<br>ppropriat<br>he tank(s)<br>f 1989, a<br>he inform    | ind tanks greater than 21,0<br>STs which are entering reg<br>tified tank inspector respon<br>te industry standards and, if<br>meet or exceed applicable<br>nd all applicable regulation<br>ation provided herein is tru | 000 gallons listed i<br>ulated service for<br>sible for verifyingta<br>f applicable, to ma<br>e design and opera<br>is. I also certify um-<br>ie, accurate and co<br>Construction | ank Inspector(s) w<br>n Section VI. (Typ<br>the first time with i<br>sNATURE & CER<br>ank handling activi<br>nufacture's speci<br>titing standards; an<br>der penalty of law<br>omplete to the bese<br>Individual | ho is responsible<br>be or Print legibl<br>ho tank handling<br><b>TIFICATION OF</b><br>ties and construct<br>ications; that the<br>d are in complian<br>as provided in 18<br>t of my knowled<br><b>Certification</b> | forverifying the ir<br>y) A DEP Certifie<br>activities.<br>IN SPECTOR(S)<br>dion standards, I ci<br>tank(s) have beer<br>ce with the require<br>8 PA C.S.A. 4904<br>ge and belief.<br>Company           | d Inspector may also be respons<br>ertify that the tank(s) listed below<br>In tested as required by industry s<br>ments of the Storage Tank and S<br>(relating to unsworn falsification) | sible for inspection<br>are constructed<br>tandards; and th<br>pill Prevention A<br>to authorities), th |
| bovegrou<br>xisting A<br>s the cen<br>ppropriat<br>he tank(s)<br>f 1989, a<br>he inform    | ind tanks greater than 21,0<br>STs which are entering reg<br>tified tank inspector respon<br>te industry standards and, if<br>meet or exceed applicable<br>nd all applicable regulation<br>ation provided herein is tru | 000 gallons listed i<br>ulated service for<br>sible for verifyingta<br>f applicable, to ma<br>e design and opera<br>is. I also certify um-<br>ie, accurate and co<br>Construction | ank Inspector(s) w<br>n Section VI. (Typ<br>the first time with i<br>sNATURE & CER<br>ank handling activi<br>nufacture's speci<br>titing standards; an<br>der penalty of law<br>omplete to the bese<br>Individual | ho is responsible<br>be or Print legibl<br>ho tank handling<br><b>TIFICATION OF</b><br>ties and construct<br>ications; that the<br>d are in complian<br>as provided in 18<br>t of my knowled<br><b>Certification</b> | of or verifying the in<br>y) A DEP Certifie<br>activities.<br>IN SPECTOR(S)<br>dion standards, I ci<br>tank(s) have beer<br>ce with the require<br>B PA C.S.A. 4904<br>ge and belief.<br>Company        | d Inspector may also be respons<br>ertify that the tank(s) listed below<br>In tested as required by industry s<br>ments of the Storage Tank and S<br>(relating to unsworn falsification) | sible for inspection<br>are constructed<br>tandards; and th<br>pill Prevention A<br>to authorities), th |
| bovegrou<br>xisting A<br>s the cen<br>ppropriat<br>he tank(s)<br>f 1989, a<br>he inform    | ind tanks greater than 21,0<br>STs which are entering reg<br>tified tank inspector respon<br>te industry standards and, if<br>meet or exceed applicable<br>nd all applicable regulation<br>ation provided herein is tru | 000 gallons listed i<br>ulated service for<br>sible for verifyingta<br>f applicable, to ma<br>e design and opera<br>is. I also certify um-<br>ie, accurate and co<br>Construction | ank Inspector(s) w<br>n Section VI. (Typ<br>the first time with i<br>sNATURE & CER<br>ank handling activi<br>nufacture's speci<br>titing standards; an<br>der penalty of law<br>omplete to the bese<br>Individual | ho is responsible<br>be or Print legibl<br>ho tank handling<br><b>TIFICATION OF</b><br>ties and construct<br>ications; that the<br>d are in complian<br>as provided in 18<br>t of my knowled<br><b>Certification</b> | of or verifying the in<br>y) A DEP Certifie<br>activities.<br>IN SPECTOR(S)<br>dion standards, I ci<br>tank(s) have beer<br>ce with the require<br>B PA C.S.A. 4904<br>ge and belief.<br>Company        | d Inspector may also be respons<br>ertify that the tank(s) listed below<br>In tested as required by industry s<br>ments of the Storage Tank and S<br>(relating to unsworn falsification) | sible for inspection<br>are constructed<br>tandards; and th<br>pill Prevention A<br>to authorities), th |
| bovegrou<br>existing A<br>s the cen<br>appropriat<br>he tank(s)<br>of 1989, a<br>he inform | ind tanks greater than 21,0<br>STs which are entering reg<br>tified tank inspector respon<br>te industry standards and, if<br>meet or exceed applicable<br>nd all applicable regulation<br>ation provided herein is tru | 000 gallons listed i<br>ulated service for<br>sible for verifyingta<br>f applicable, to ma<br>e design and opera<br>is. I also certify um-<br>ie, accurate and co<br>Construction | ank Inspector(s) w<br>n Section VI. (Typ<br>the first time with i<br>sNATURE & CER<br>ank handling activi<br>nufacture's speci<br>titing standards; an<br>der penalty of law<br>omplete to the bese<br>Individual | ho is responsible<br>be or Print legibl<br>ho tank handling<br><b>TIFICATION OF</b><br>ties and construct<br>ications; that the<br>d are in complian<br>as provided in 18<br>t of my knowled<br><b>Certification</b> | of or verifying the in<br>y) A DEP Certifie<br>activities.<br>IN SPECTOR(S)<br>dion standards, I ci<br>tank(s) have beer<br>ce with the require<br>B PA C.S.A. 4904<br>ge and belief.<br>Company        | d Inspector may also be respons<br>ertify that the tank(s) listed below<br>In tested as required by industry s<br>ments of the Storage Tank and S<br>(relating to unsworn falsification) | sible for inspecting<br>are constructed<br>tandards; and th<br>pill Prevention A<br>to authorities), th |
| bovegrou<br>xisting A<br>s the cen<br>ppropriat<br>he tank(s)<br>f 1989, a<br>he inform    | ind tanks greater than 21,0<br>STs which are entering reg<br>tified tank inspector respon<br>te industry standards and, if<br>meet or exceed applicable<br>nd all applicable regulation<br>ation provided herein is tru | 000 gallons listed i<br>ulated service for<br>sible for verifyingta<br>f applicable, to ma<br>e design and opera<br>is. I also certify um-<br>ie, accurate and co<br>Construction | ank Inspector(s) w<br>n Section VI. (Typ<br>the first time with i<br>sNATURE & CER<br>ank handling activi<br>nufacture's speci<br>titing standards; an<br>der penalty of law<br>omplete to the bese<br>Individual | ho is responsible<br>be or Print legibl<br>ho tank handling<br><b>TIFICATION OF</b><br>ties and construct<br>ications; that the<br>d are in complian<br>as provided in 18<br>t of my knowled<br><b>Certification</b> | of or verifying the in<br>y) A DEP Certifie<br>activities.<br>IN SPECTOR(S)<br>dion standards, I ci<br>tank(s) have beer<br>ce with the require<br>B PA C.S.A. 4904<br>ge and belief.<br>Company        | d Inspector may also be respons<br>ertify that the tank(s) listed below<br>In tested as required by industry s<br>ments of the Storage Tank and S<br>(relating to unsworn falsification) | sible for inspection<br>are constructed<br>tandards; and th<br>pill Prevention A<br>to authorities), th |

| Installer/Remover and Ins | spector Information                                     |                               |                   |              |                  |              | -  |
|---------------------------|---------------------------------------------------------|-------------------------------|-------------------|--------------|------------------|--------------|----|
|                           | ver and/or Inspector Certificat<br>right. Upload below. | on document must be attached. | A template may be | Installer/Re | mover Certificat | ion Template |    |
|                           |                                                         |                               |                   |              |                  |              |    |
| Storage Tank Information  | Attachments (0)                                         |                               |                   |              |                  |              | -  |
| Date Added                | Document Name                                           | Document Type                 | Description       | Edit         | Delete           | Download     |    |
| There are no items        | to display                                              |                               |                   |              |                  |              |    |
| CUpload New Attachme      | nt                                                      |                               |                   |              |                  |              |    |
| Save                      | Completeness Check                                      | Back                          |                   |              |                  | - Previo     | us |

Once finished entering information click **Save**, then **Completeness Check**, and if everything is correct click **Continue.** 

When they have all been completed, click **Final Completeness Check** at the bottom of the Overview screen. Once the final completeness check has passed (Status is all green check marks), click **Submit** for the registration to be sent to the Storage Tanks office for processing. Once DEP has reviewed your application you will receive an email with further instructions or information.

ePermit Authorization Overview

|                   |                          |                  |             | Uiew Al | ll Modules |          |
|-------------------|--------------------------|------------------|-------------|---------|------------|----------|
| ncluded           | Go To                    |                  |             | Status  | Con        | pleted   |
| 9                 | Tank Owner Information   |                  |             | 8       |            |          |
| 9                 | Site Information         |                  |             | 8       |            |          |
| 9                 | Facility Information     |                  | 8           |         |            |          |
| 9                 | Responsible Official Con | tact Information | 8           |         |            |          |
| 2                 | Storage Tank Information |                  |             | 8       |            |          |
| al Attachments(0) |                          |                  |             |         |            |          |
| ate Added         | Document Name            | Document Type    | Description | Edit    | Delete     | Download |
| lo attachments to | display                  |                  |             |         |            |          |
| oad New Attachme  | ent                      |                  |             |         |            |          |

#### **Correction Notice:**

After DEP reviews your application, if corrections are needed to your application before it can be processed you will receive an email notifying you of this. You will need to log into your Greenport account and from your Dashboard there will be a new **Correction Required** tab. Click the **Correction Required** Tab.

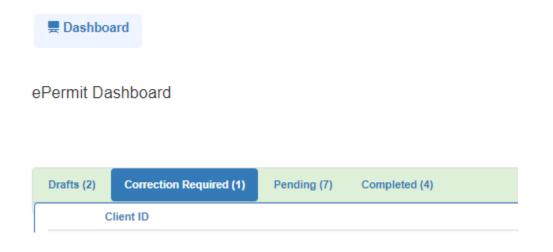

#### Under **Pending Corrections** click the blue hyper link – **View Document**.

Note: If you need or are requested to you may withdraw your application from this tab as well.

| Submission Type           | Pending<br>Corrections | Last Modified Date | Grant Access | Edit | Withdraw | Installer for<br>Correction |
|---------------------------|------------------------|--------------------|--------------|------|----------|-----------------------------|
| Storage Tank Registration | View Document          | 03/07/2024         | 6            | ß    | <b>+</b> |                             |

Under Correction Detail will be comments/directions on what you need to do. You can also click **Download Correction Notice** tab if you want to view the entire document.

| Admin Maintenance -             |            |                           |                                                                        |                             |                       |
|---------------------------------|------------|---------------------------|------------------------------------------------------------------------|-----------------------------|-----------------------|
| Correction Notice               |            |                           |                                                                        |                             |                       |
|                                 |            |                           |                                                                        |                             |                       |
|                                 |            |                           |                                                                        |                             |                       |
| Due Date                        | 03/14/2024 |                           |                                                                        |                             |                       |
| Correction Type                 | Review     |                           |                                                                        |                             |                       |
| Correction Checklist            |            |                           |                                                                        |                             |                       |
|                                 |            |                           |                                                                        |                             |                       |
| Module/Area                     |            |                           | Correction Detail                                                      | Corrected                   |                       |
| Change of Ownership Information |            |                           | Please upload the correct UST Class A/B Operator training certificate. |                             |                       |
| ·                               |            |                           |                                                                        |                             |                       |
|                                 |            |                           |                                                                        |                             |                       |
|                                 |            |                           |                                                                        | Download Correction Notices | Save Back to Overview |
| 46,01858                        | ISG PLATE  | Storage Tank Registration | 03/07/2024                                                             | 2                           |                       |

Before completing the corrections, click/check the box under Corrected then click Save.

| Admin Maintenance -             |            |                           |                                                                        |                                  | 4                |
|---------------------------------|------------|---------------------------|------------------------------------------------------------------------|----------------------------------|------------------|
| Correction Notice               |            |                           |                                                                        |                                  | ×                |
|                                 |            |                           |                                                                        |                                  |                  |
| Due Date                        | 03/14/2024 |                           |                                                                        |                                  |                  |
| Correction Type                 | Review     |                           |                                                                        |                                  |                  |
| Correction Checklist            |            |                           |                                                                        |                                  |                  |
|                                 |            |                           |                                                                        |                                  |                  |
| Module/Area                     |            |                           | Correction Detail                                                      | Corrected                        |                  |
| Change of Ownership Information |            |                           | Please upload the correct UST Class A/B Operator training certificate. |                                  |                  |
|                                 |            |                           |                                                                        |                                  |                  |
|                                 |            |                           |                                                                        |                                  |                  |
|                                 |            |                           |                                                                        | Download Correction Notices Save | Back to Overview |
| 46-01858                        | ISG PLATE  | Storage Tank Registration | View Document 03/07/2024                                               | 6                                |                  |

The box will automatically close once you save it. You will need to click **View Document** again. The **Module/Area** will have a blue hyperlink below it. You will need to click this to go into the Module/Modules that need to be corrected. Once the changes have been made to the module click **Save** then **Completeness Check**. If all areas are complete click close.

| Module V | alidation Me   | Home Create - AA                  | omin Maintenance -     |                |                |      | · · · · | User Settings L+ KI | KORIES | ×     |
|----------|----------------|-----------------------------------|------------------------|----------------|----------------|------|---------|---------------------|--------|-------|
| Require  | ed Field Vali  | dation                            |                        |                |                |      |         |                     |        |       |
| Status   | Section Nar    | ne Li                             | ine Item               |                |                |      |         |                     |        |       |
| 0        | Validated Su   | ccessfully                        |                        |                |                |      |         |                     |        |       |
| Busine   | ss Rule Vali   | dation                            |                        |                |                |      |         |                     |        |       |
| Status   | Туре           | м                                 | essage                 |                |                |      |         |                     |        |       |
| Θ        | Validated Su   | ccessfully                        |                        |                |                |      |         |                     |        |       |
|          |                |                                   |                        |                |                |      |         |                     |        |       |
| Details  | Validation     |                                   |                        |                |                |      |         |                     |        |       |
| 0        | All detail mod | lules are completed               |                        |                |                |      |         |                     |        |       |
|          |                |                                   |                        |                |                |      |         |                     |        |       |
|          |                |                                   |                        |                |                |      |         |                     |        | Close |
|          |                | Change of Ownership Information A | Attachments (1)        |                |                |      |         | Download All        | ~      |       |
|          |                | Date Added                        | Document Name          | Document Type  | Description    | Edit | Delete  | Download            |        |       |
|          |                | 01/24/2024 02:29:07 PM            | back of invoice_8-4-23 | Signature Page | signature page | G    |         | ۲                   |        |       |
|          |                | Cupload New Attachment            |                        |                |                |      |         |                     |        |       |
|          |                | Save                              | ompleteness Check Back |                |                |      |         |                     |        |       |

Then click the back button and you will see this page once all the corrections have been completed. Once all your Modules are complete click **Final Completeness Check** at the bottom of the Overview screen. Once the final completeness check has passed, if everything is completed click ok. Once the final completeness check has passed click **Submit** for the registration to be sent to the Storage Tanks office for processing. Once DEP has reviewed your application you will receive an email with further instructions or information.

| Current Vers | sion                   | Ŧ      |               |          |               | II View A         | II Modules     |        |            |
|--------------|------------------------|--------|---------------|----------|---------------|-------------------|----------------|--------|------------|
| Included     | Go To                  | Status | Completed     | Included | Go To         |                   |                | Status | Completed  |
| <b>v</b>     | Correction Notice      | Ø      | 03/07/2024    |          | Facility Info | ormation          |                | 0      | 03/07/2024 |
| 1            | Tank Owner Information | 0      | 03/07/2024    |          | Responsib     | le Official Conta | ct Information | 0      | 03/07/2024 |
| ~            | Site Information       | 0      | 03/07/2024    |          | Change of     | Ownership Info    | rmation        | 0      | 03/07/2024 |
| al Attachmen | nts(0)                 |        |               |          |               |                   |                |        |            |
| Date Added   | Document Name          |        | Document Type | Descr    | iption        | Edit              | Delete         | Dow    | nload      |
| No attachme  | nts to display         |        |               |          |               |                   |                |        |            |

#### ePermit Authorization Overview

# Maintenance Tab

The Maintenance Tab allows you to perform either a **Facility Information** update or a **Facility Contacts Mass Update**. Click on the **Maintenance** tab along the top of your screen, then hover over **Facility** in the drop-down menu. Click on either **Facility Information** or **Facility Contacts Mass Update**.

| A Home            | Create - | 👤 Admin | Maintenance - |                                                       |  |
|-------------------|----------|---------|---------------|-------------------------------------------------------|--|
| 🗮 Dashboard       |          |         | Facility      | Facility Information<br>Facility Contacts Mass Update |  |
| ePermit Dashboard |          |         |               |                                                       |  |

**Note:** the changes made under the Maintenance Tab will be instant, and do not go through the Storage Tanks office for approval.

# **Facility Information**

There are several types of facility information you can update through this tab: Responsible Official, Invoice Contact, UST Class A Operator, and UST Class B Operator.

Clicking on the **Facility Information** button will display a list of all Client IDs and Facilities you manage. If the facilities are not listed, click the **blue plus sign (+)** to the left of the Client ID to show them.

| Client ID | Client Name |  |
|-----------|-------------|--|
| 99999     | CLIENT NAME |  |

| CILL AND              |               | Clinet North |      |       |          |      |
|-----------------------|---------------|--------------|------|-------|----------|------|
| Client ID             |               | Client Name  | 1    |       |          |      |
| 99999                 |               | CLIENT NAM   | 1E   |       |          |      |
| Facility Id           | Facility Name | Address      | City | State | Zip Code |      |
| <mark>99-99998</mark> | FACILITY NAME | ADDRESS      | CITY | PA    | ZIP CODE | View |
| 99-99999              | FACILITY NAME | ADDRESS      | CITY | PA    | ZIP CODE | View |

Find the facility whose information you wish to update and click the **View** button to the right of the zip code.

This will open the Facility Maintenance dashboard. There are tabs along the top that give you access to all of the above-listed information, as well as a change log summary that shows the history of changes made to the facility information.

| Facility Maintenance                  | 1                          |                        |                  |                  |                    |  |
|---------------------------------------|----------------------------|------------------------|------------------|------------------|--------------------|--|
| Facility Information                  | Responsible Official       | Invoice Contact        | Class A Operator | Class B Operator | Change Log Summary |  |
| Facility ID                           |                            |                        |                  |                  |                    |  |
| Facility Name*                        |                            |                        |                  |                  |                    |  |
| Facility Kind*                        |                            |                        | •                |                  |                    |  |
| Facility Address Line 1*              |                            |                        |                  |                  |                    |  |
| Facility Address Line 2               |                            |                        |                  |                  |                    |  |
| City*                                 |                            | State*                 |                  |                  |                    |  |
| Latitude*                             |                            |                        | Longitude*       |                  |                    |  |
| All points should be prov             | vided in NAD 83 and must b | be reported to 4 decim | al places        |                  |                    |  |
| Horizontal Collection<br>Method Code* |                            |                        | w.               |                  |                    |  |
| Is the Facility Operator t            | he same as the Owner?* @   | Yes 🔿 No               |                  |                  |                    |  |
| Save                                  |                            |                        |                  |                  |                    |  |
|                                       |                            |                        |                  |                  |                    |  |

Once you have made all the changes you need, click **save**.

# Facility Contacts Mass Update

The Facility Contacts Mass Update tab allows you to change the facility contact information for multiple facilities at a time.

Clicking on the **Facility Contacts Mass Update** button will display a list of all Client IDs and Facilities you manage. If the facilities are not listed, click the **blue plus sign (+)** to the left of the Client ID to show them.

| Facility Inform | nation    |             |  |
|-----------------|-----------|-------------|--|
|                 | Client ID | Client Name |  |
| •               | 99999     | CLIENT NAME |  |
|                 |           |             |  |

Find the facilities whose contact information you would like to update and click the box to the left of the Facility ID. You may choose multiple facilities, but make sure that every facility you choose will be using the same information as what you will provide.

| What fac      | ity(ies) should be updated? |         |      |       |          |  |
|---------------|-----------------------------|---------|------|-------|----------|--|
|               | Client ID                   | Client  | Name |       |          |  |
|               | 99999                       | CLIEN   | NAME |       |          |  |
| Faci          | lity Id Facility Name       | Address | City | State | Zip Code |  |
| <b>1</b> 99-9 | 9997 FACILITY NAME          | ADDRESS | CITY | PA    | ZIP CODE |  |
| <b>99-9</b>   | 9998 FACILITY NAME          | ADDRESS | CITY | PA    | ZIP CODE |  |
| 99-9          | 9999 FACILITY NAME          | ADDRESS | CITY | PA    | ZIP CODE |  |

Once you have chosen all the facilities whose information you are updating, scroll down to the box for Step 2. This box will ask you if there is a facility you would like to copy from. If yes, choose that facility from the dropdown menu that appears.

| Is there a facility you would like to copy from?                              | ® Yes ○ No                              |  |
|-------------------------------------------------------------------------------|-----------------------------------------|--|
| Select the Facility to copy from.                                             | Select a value                          |  |
| Step 3. What contact information would you like to update?                    | Select a value                          |  |
| Select a contact type below to update. You can select one<br>types if needed. | 99-99995 - FACILITY NAME - CITY, County |  |
| Information to Update                                                         | 99-99996 - FACILITY NAME - CITY, County |  |
|                                                                               | 99-99997 - FACILITY NAME - CITY, County |  |
| Step 4. Confirm Update                                                        | 99-99998 - FACILITY NAME - CITY, County |  |
| Apply Update                                                                  | 99-99999 - FACILITY NAME - CITY, County |  |

The next box, Step 3, asks what contact information you are updating. You can only update one type of information at a time, though you are able to perform multiple updates in a row for the same set of facilities without having to re-select them.

| Select a contact type below to update. You ca<br>types if needed. | in select one type of contact to update at time. The ab | above facility(ies) will remain selected so you can quickly update addition | nal conta |
|-------------------------------------------------------------------|---------------------------------------------------------|-----------------------------------------------------------------------------|-----------|
| Information to Update                                             | Select a value                                          |                                                                             |           |
| Step 4. Confirm Update                                            | Select a value                                          |                                                                             |           |
| Apply Update                                                      | Invoice Contact                                         |                                                                             |           |
|                                                                   | Responsible Official                                    |                                                                             |           |
|                                                                   | Class A Operator                                        |                                                                             |           |
|                                                                   | Class A Operator<br>Class B Operator                    |                                                                             |           |

Once you have selected a module, the box will expand to show the fields you can update. Enter the appropriate information and click "**apply update**" in the Step 4 box.